## **HƯỚNG DẪN CÀI ĐẶT BIẾN TẦN HITACHI PID**

**Hướng dẫn cài đặt PID biến tần Hitachi WJ200N, giá trị tham chiếu cài đặt trên bàn phím, tín hiệu hồi tiếp 4~20mA:**

**1.1 Sơ đồ nối dây biến tần Hitachi WJ200N 0.2~15 kW:**

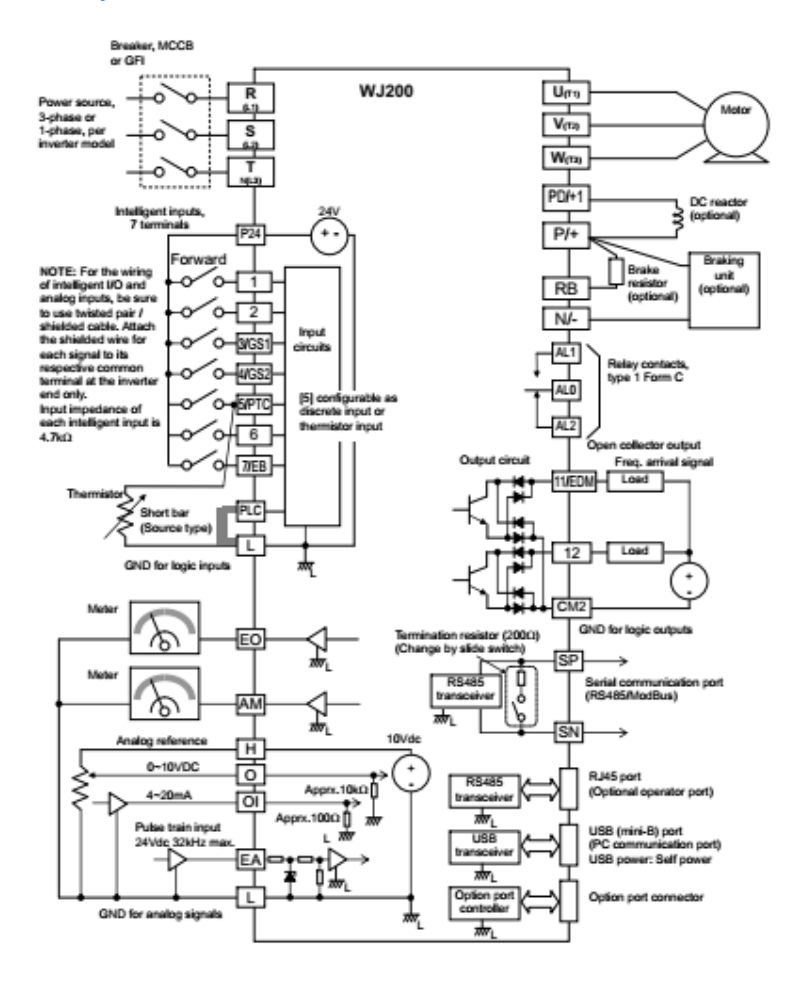

**1.2 Hitachi WJ200N cách nối dây tín hiệu hồi tiếp là dòng điện 4~20mA cho :**

**Ta sử dụng ngõ vào Analog 4-20mA tại chân OI trên biến tần Hitachi WJ200N.**

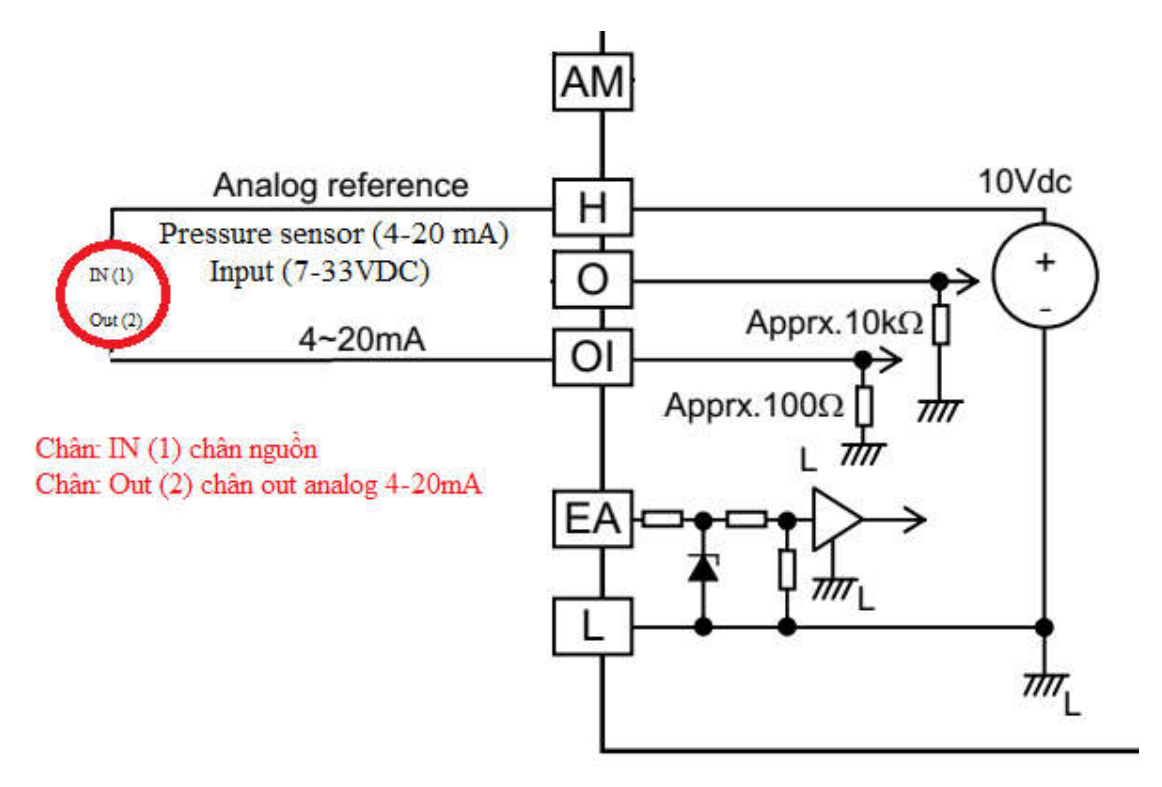

\_Cảm biến áp suất ta chọn loại ngõ ra là 4-20mA và nhận áp suất là Bar hay Mpa tùy vào ứng dụng mà ta sẽ chọn dãy áp suất phù hợp.

Ta chọn con cảm biến áp suất:

Dãy áp suất : 0-10Bar.

Ngõ ra: 4-20mA. (có nghĩa tại 0bar chúng ta sẽ đo được output là 4mA và tại 10Bar chung ta sẽ đo được ngõ ra là 20mA)

Điện áp nguồn: 7-33VDC. (do vậy mình có thể sử dụng nguồn cho cảm biến là 10VDC, 12VDC, 24VDC, 30VDC).

\_Ta sẽ đấu cảm biến như trên hình:

Chân IN(1): đấu vào chân "H"(chân 10VDC) của biến tần.

Chân Out (2): Chân out analog 4-20mA vào chân "OI" (chân nhận giá tri hồi tiếp 4-20mA) của biến tần.

Chân kích chạy thuận và nghịch

# Sink logic

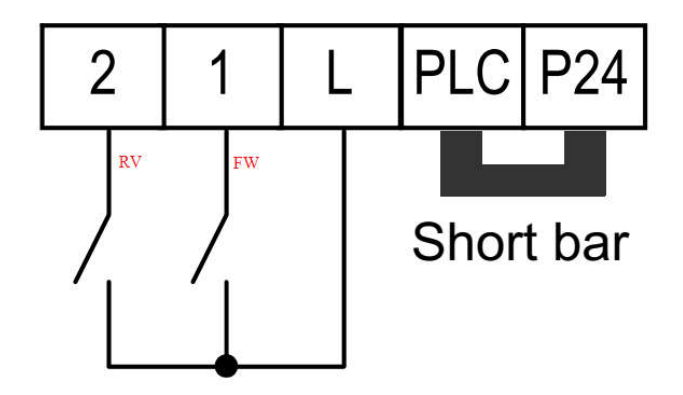

Dạng kích NPN:

Chân L: là chân chung.

Chân 1: chân chạy thuận (FW)

Chân 2: chân chạy ngịch (RV)

### **1.3 Các thông số PID biến tần Hitachi WJ200N:**

*Bước 1***: Trả về mặc định nhà sản xuất (Initialization parameters):**

**+ B084 : ta chọn 2 để reset lại các thông số mặc định của nhà sản xuất cho biến tần.**

**+ B180 : ta chọn 1 cho phép trả các thông số về mặc định của nhà sản xuất.**

*Bước 2***: sau khi reset lại thông số mặc định của nhà sản xuất, ta vào:**

**+A001: ta chọn 02 chọn kiểu nhận giá trị tham chiếu (Reference) trên bàn phím**

**+A002: ta chọn 01 chọn kiểu kích chạy trên domino (Chân "L" và Chân "1")**

+**A005: ta chọn 00** *(chân AT là OFF nhận 0-10VDC, chân AT là ON nhận 4-20mA và chỉ có tác dụng khi hàm A001= 01 nhân tín hiệu trên domino và không chọn trùng với giá tri feedback )*

#### **+ A062: ta chon 10Hz. Tần số giới hạn dưới**

#### **+ A071: chọn 01 (PID Enable) cho phép PID hoạt động.**

+ **A072**: **chọn giá trị P** (từ 0.00~25.00), thường để mặc định.

+ **A073**: **chọn giá trị I** (từ 0.0~3600 giây), thường để mặc định.

+ **A074**: **chọn giá trị D** (từ 0.0~100 giây), thường để mặc định.

**+ A076: chọn 00 (chân OI) kiểu nhận giá trị feedback là 4-20mA từ cảm biến áp suất.**

**+ A156: chọn 20Hz (từ 0.0~400.0Hz) cài tần số ngũ cho biến tần, khi tần số chạy hạ xuống đến tần số này và sau khi hết thời gian delay A157 biến tần sẽ ngũ (tùy thuộc vào điều kiện chạy thực tế mà ta sẽ cài tần số ngũ cho phù hợp)**

**+A157: chọn 10 giây (từ 0.0~25.5 giây) thời gian delay ngũ và delay thức.**

+A102: Ta chọn 50.00Hz tần số giới hạn trên của tín hiệu analog của chân "OI" theo giá trị % được cài ở hàm A104

**A104: Ta chọn 100% đây là giới hạn điểm cuối cho giá trị đầu vào tại chân analog "OI".**

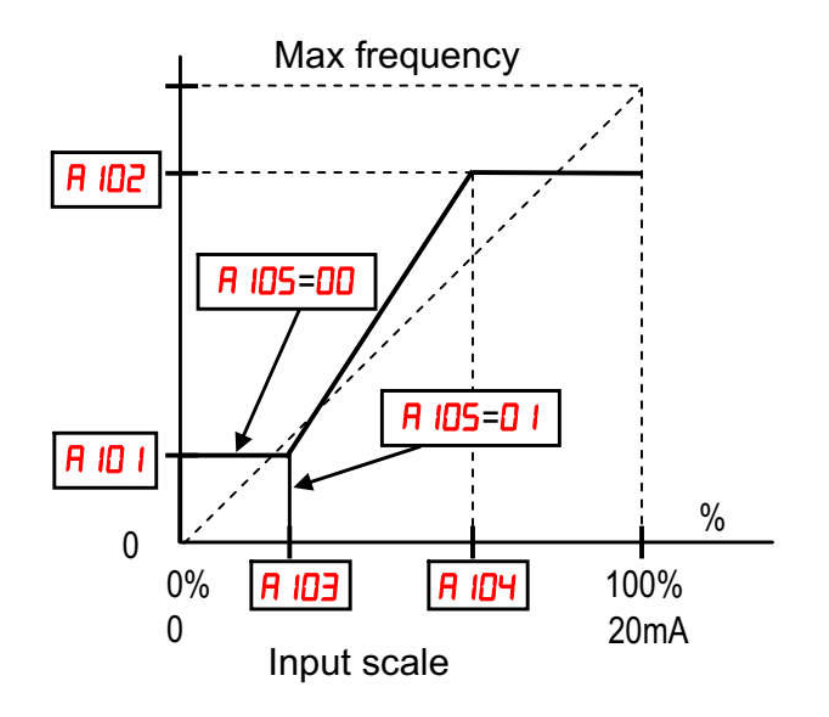

.

*Ví dụ: Ta chỉ có cảm biến 10Bar nhưng ta chỉ cần sử dụng có 3bar thì ta nên cài A104 là 50% thì khi đó cảm biến áp suất được xem như cảm biến 5Bar giúp ta dễ cài đặt giá trị tham chiếu ở F001, biến tần sẽ hoạt động tốt hơn.*

### **+ F001: ta chon 60.00%. Chọn % tham chiếu cho chạy PID (Ví dụ cảm biến là 5Bar thì 60% tương ứng với 3Bar.**

**+d004: Xem giá trị feedback của cảm biến.**

### **Các lưu ý:**

Tín hiệu Run kích chạy nên chọn công tác ngoài (domino) vì chỉ có chức năng này biến tần nới tự thức được khi PID ở chế độ ngũ, nếu kích chạy trên bàn phím PID khi ngũ sẽ không thức được

Khi tín hiệu tham chiếu A001 chọn là domino thi ta lưu ý chọn tín hiệu analog cho phù hợp là dạng dòng điện hay điện áp qua chân "AT" nó mặc định sẵn là 0-10Vdc khi chân AT là OFF.

Chức năng của chân AT:

WJ200N ta có thể chọn chân số 7 làm chân AT, vào hàm C007 = 16.

Chân AT chỉ hoạt động khi hàm A001 chọn là "01" chạy trên domino

Chân AT được khai báo cho phép chức năng nhận 0-20mA hay 0-10Vdc, Ta cần khai báo một chân là chân AT, thường các dòng khác như NJ600B và SJ700D có mặc định là chân số "2" (hàm C002 cài bằng 16)

Nếu tín hiệu tại chân số "2" là OFF thì biến tần cho phép nhận 0-10VDC tại chân "O".

Nếu tín hiệu tại chân số "2" là ON thì biến tần cho phép nhận 4-20mA tại chân "OI".

Tùy theo sự lựa chọn của hàm A005 mà chức năng của chân AT sẽ thay đổi.(A005 = 00 chân AT sẽ chuyển đổi chức năng giữa chân "O" và "OI".

Cách đấu chân AT

(vui lòng xem catalogue sản phẩm)

## **Khi nào biến tần thức**

+Phần trăm thức nó sẽ dựa vào tần số ngũ và phần trăm tham chiếu.

Ví dụ: phần % tham chiếu F001=50.00%, A156=20.00HZ (tần số ngũ), A004=50.00Hz (Tấn số max). Thì % thức sẽ được tính như sau:

Cớ 100% tương ứng 50.00Hz  $\approx$  20.00Hz tương ứng với giá trị hồi tiếp tuộc xuống còn 40% thì biến tần sẽ cho hoạt động lại. (%X= (20Hz x 100)/50= 2000/50= 40%)

Vì Vầy để PID hoạt động tốt ta cần chọn cảm biến áp suất phù hợp với áp suất muốn hoạt động. ( Ví dụ ta muốn chạy ở 2bar ta nên cọn áp suât khoản 4bar là hợp lý không nên chọn cảm biến quá lơn hơn áp suất mình mong muốn, vì khi chọn quá lớn biến tần xử lý PID sẽ không tốt.)

A102: Ta chọn 50.00Hz tần số giới hạn trên của tín hiệu analog của chân "OI" theo giá trị % được cài ở hàm A104.